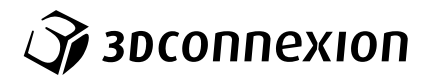

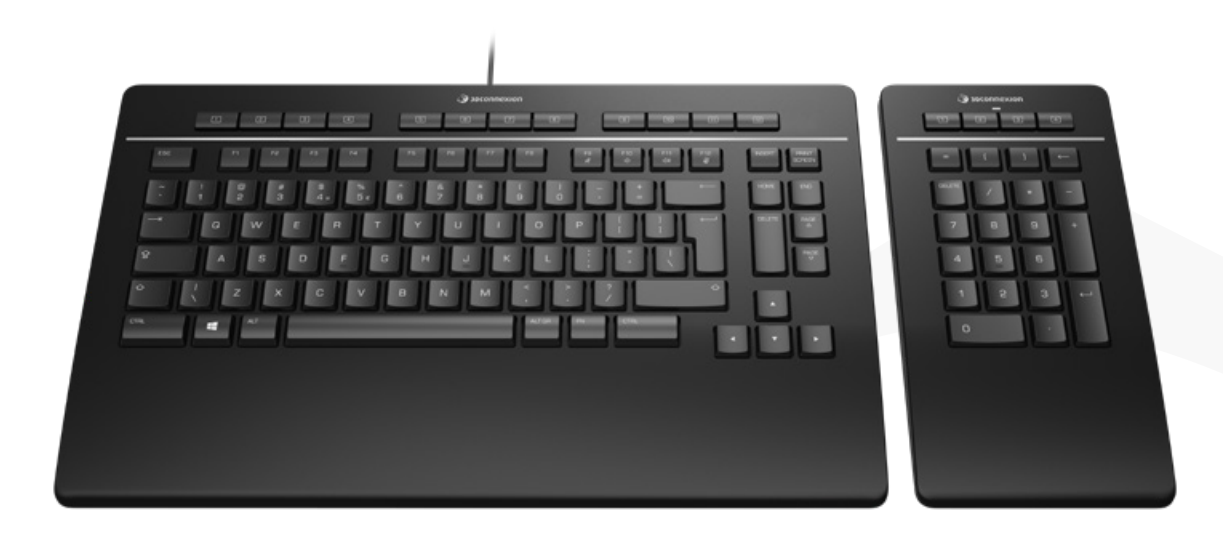

Partner Program

# 3Dconnexion Keyboard Pro with Numpad Reseller Guide

Version 1.0 09-2021

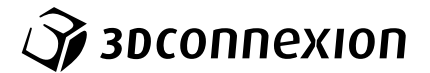

This guide defines the main requirements and rules for using 3Dconnexion brand or products on webshops and webpages.

# Partner Media Collections

#### **Available files for download**

- 3Dconnexion brand logos
- Authorized reseller logos
- Product messaging document (PCMD)
- Product images
- Product brochure

#### **Please note**

**Each collection provides an individual main product image for each of the following keyboard layouts. Please use only the collection, which is related to your selected keyboard.**

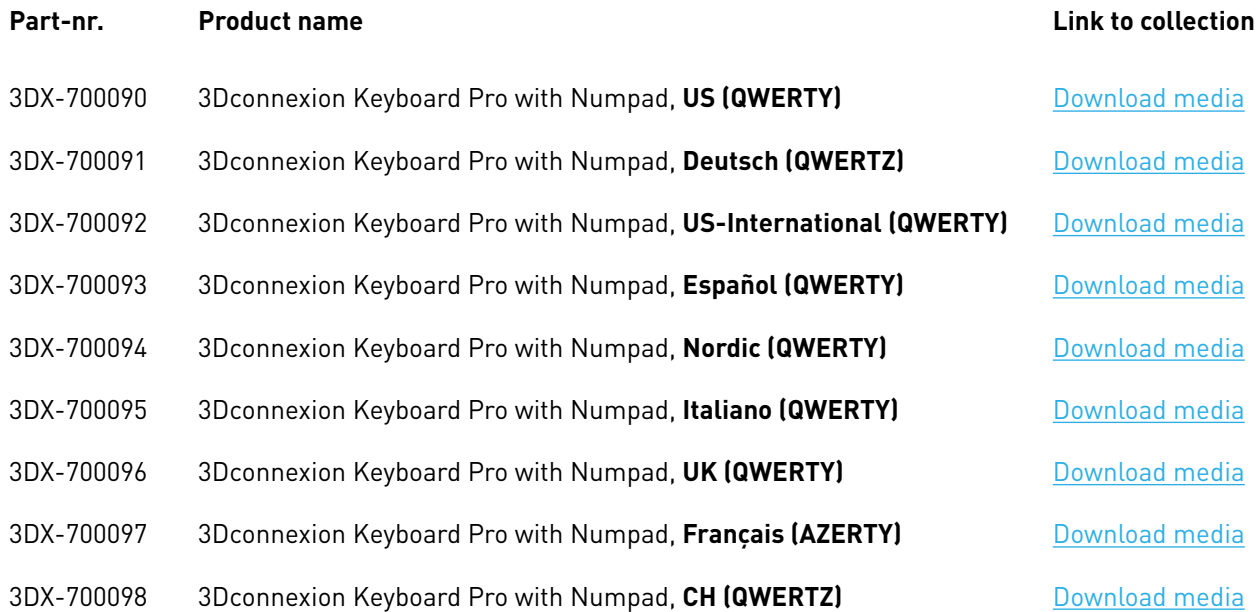

Don't use our company name or our product names as part of your company, service or website name. Do not change or modify our logos in any way or incorporate components of our logos into your own.

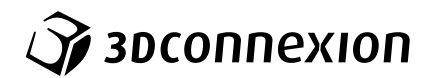

# Requirements for Webshops and Webpages

# A Mandatory elements and rules

# A1 **Page content header (for dedicated brand or product category sections)**

In case you use a dedicated page (brand area, brand shop or product page) showing 3Dconnexion products, use an image as content header from our media gallery (or multiple images for a carousel slideshow).

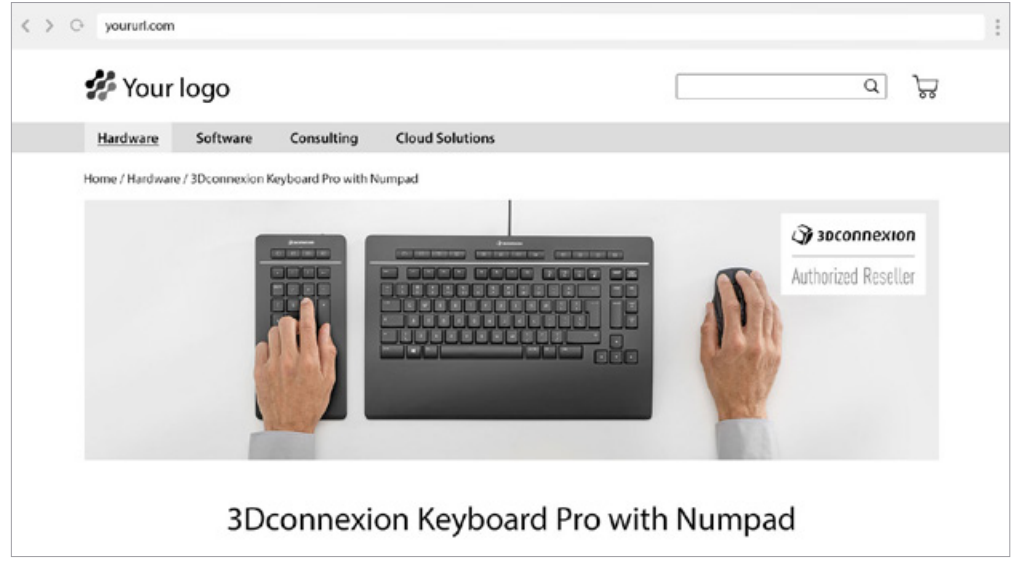

Example: Content header including the 3Dconnexion Authorized Reseller logo

# A2 **Authorized reseller partner logo**

Use the logo on your page in the page header or in the content section (e.g. on the banner/image as mentioned above). You can also use the logo in other sections of your website (e.g. partner section, logo tickers, logo rotators, ...).

Do not distort, rotate, change or modify the logo in any other way.

#### **Available color variations**

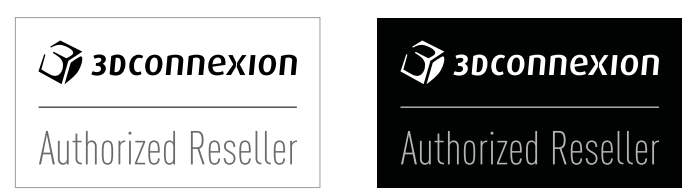

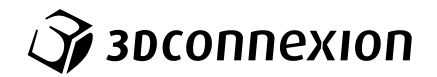

#### **Examples of misuse**

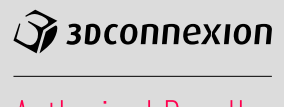

**Authorized Reseller** 

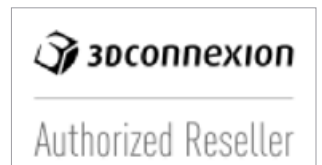

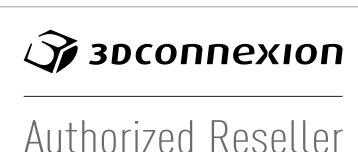

Changing color is not allowed Using low-res versions is not allowed Stretching disproportionally is not allowed

#### A3 **Product images**

Use only product images from our media collections (use the links listed on page 2).

#### **Webshop main product image**

"00 Webshop Main-Image [keyboard layout]" has to be used as main product image for each product.

#### **Example**

00\_Webshop\_Main-Image\_**US-International** refers to the product: Part-Nr. **3DX-700092** - 3Dconnexion Keyboard Pro with Numpad, **US-International (QWERTY)**

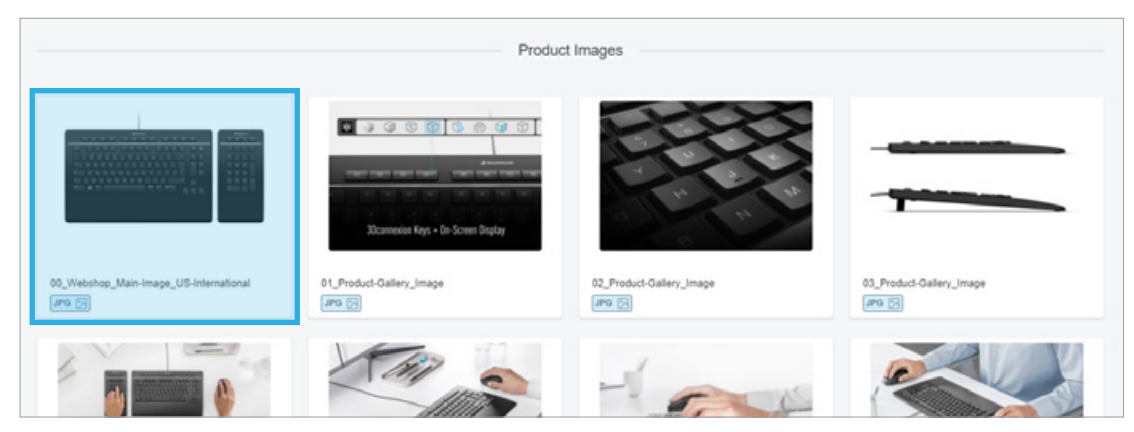

Example of main product image (00\_Webshop\_Main-Image\_US-International)

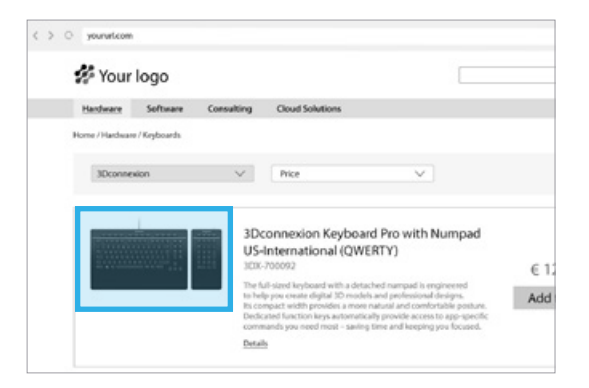

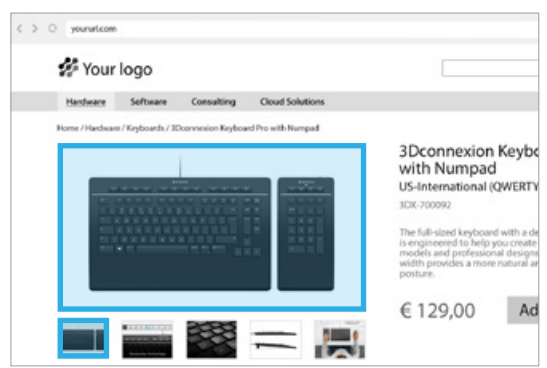

Webshop product list example with correct main product image Webshop product page example with correct main product image

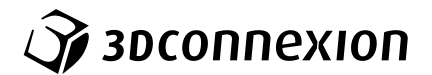

#### **Product gallery images**

In case you are using a gallery to show more product images, please use the additional gallery images in the defined order (01\_Product-Gallery\_Image.jpg, 02\_Product-Gallery\_Image.jpg, ...).

General usage: Webshop galleries, webpage and marketing content (e.g. page headers, content images on landing pages, teaser images,...).

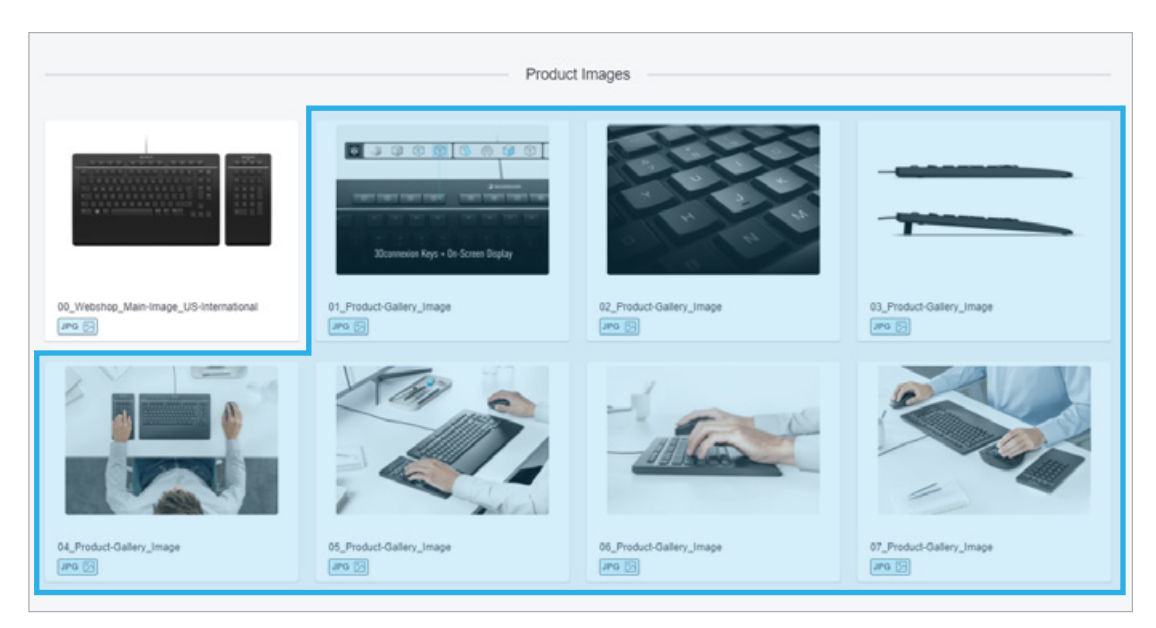

Available product images for webshop galleries, webpage and marketing content

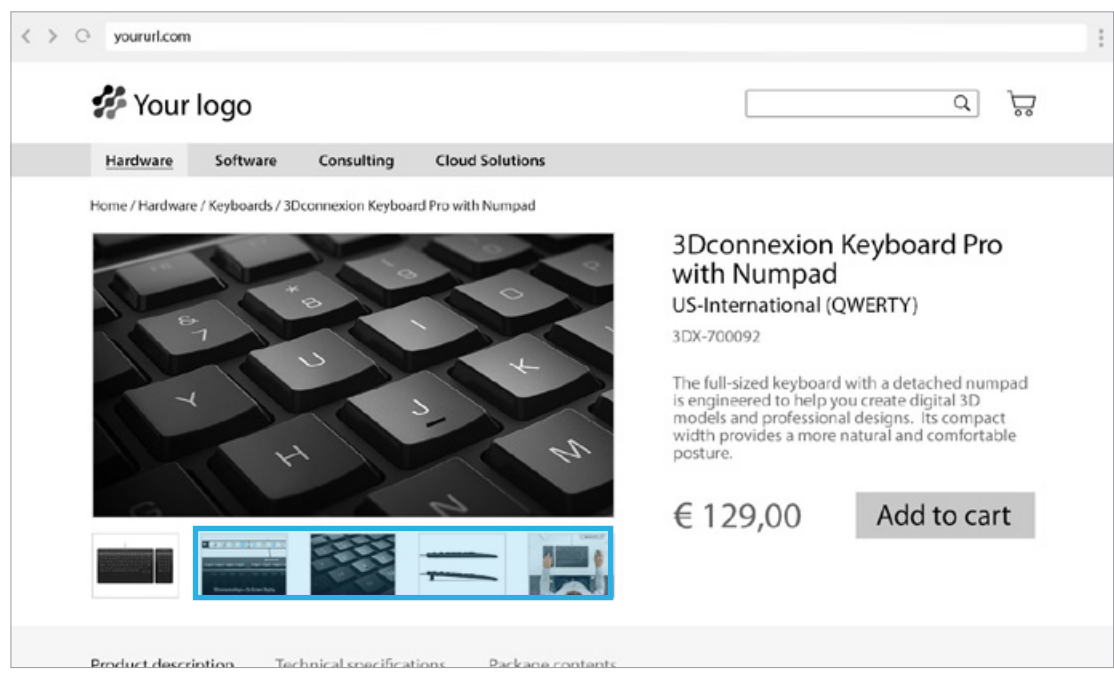

Webshop product page example with product gallery images

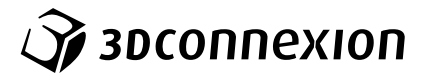

#### A4 **Product names**

## **General usage - main product name**

Use the main product name with company name for any website content or in the product details on your webshop (note the capitalization).

Example for correct spelling:

3Dconnexion Keyboard Pro with Numpad

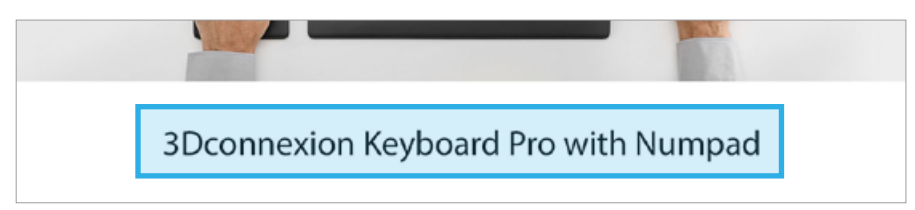

#### **Webshops - main product name with layout**

Use product names with company name and layout on the webshop and product listings/search results (note the capitalization).

Example for correct spelling:

3Dconnexion Keyboard Pro with Numpad, US-International (QWERTY)

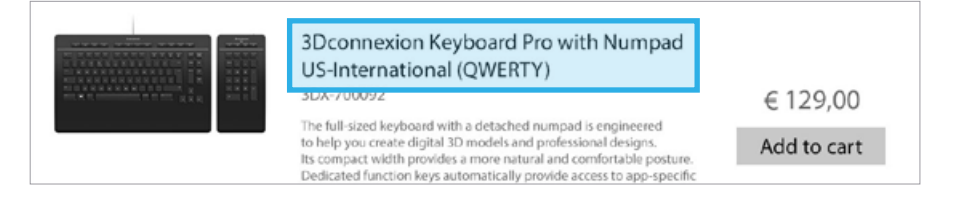

### A5 **Part number**

Show the part number next to the product name.

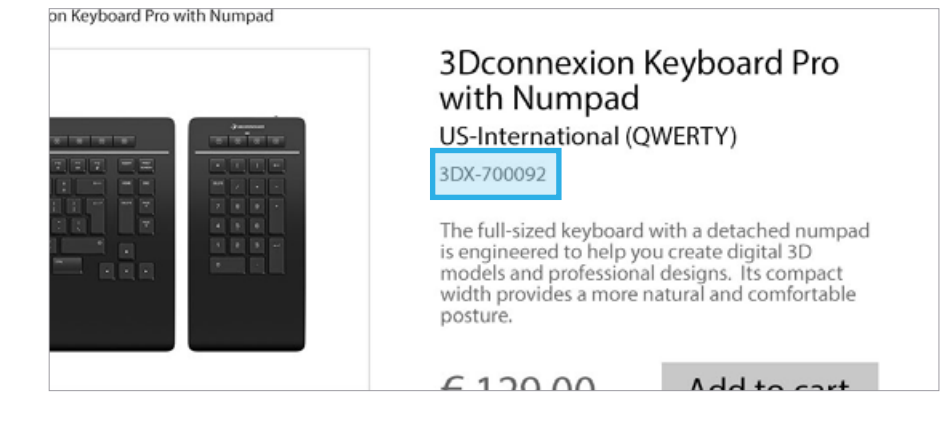

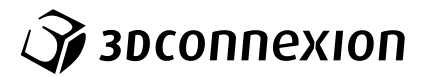

## A6 **Prices**

Show the product price next to the product.

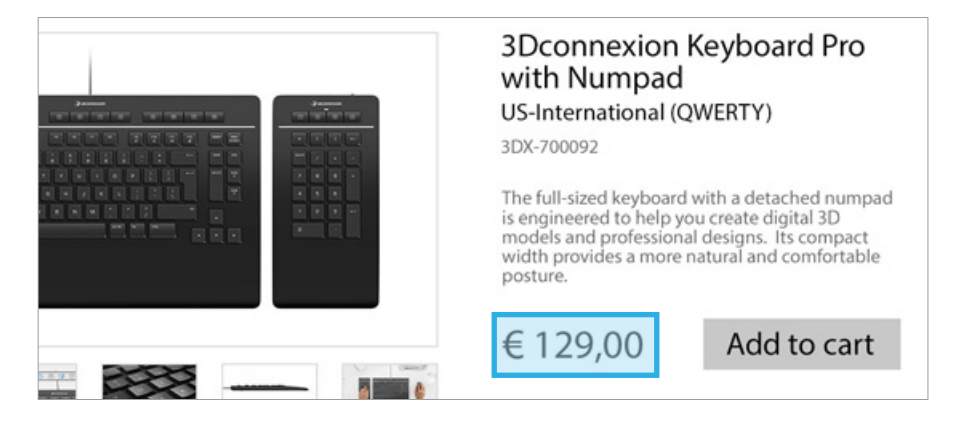

# A7 **Product description**

Use content from the latest PCMD as reference.

## A8 **Technical specifications**

Use only content from the latest PCMD.

### A9 **Package contents**

Use only content from the latest PCMD.

# A10 **Buy-Buttons/Call-to-Actions**

#### **Webshop**

A button (e.g. buy now, add to cart) next to each product is mandatory.

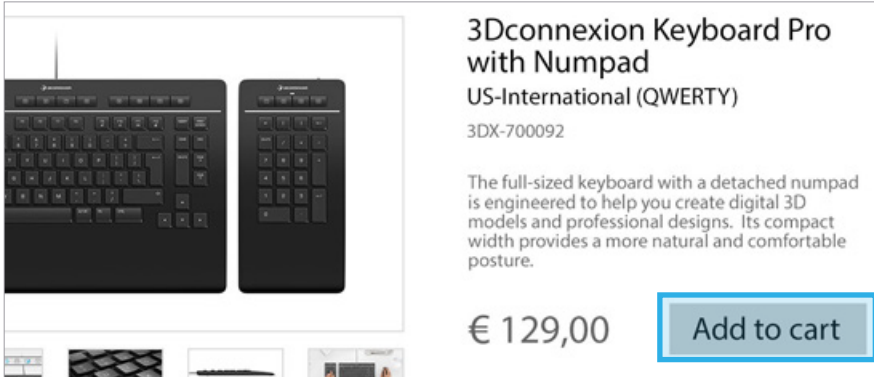

#### **Websites without webshop**

A button to get in contact with you is mandatory (e.g. get quote, contact consultant).

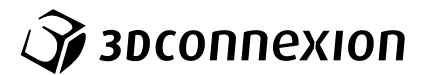

# B Suggested additional content

In case you want to use dedicated product pages in your webshop we suggest the content options below.

# B1 **Carousel/Slider**

Use different mood images (desktop setup images) from the 3Dconnexion media collection only.

# B2 **A+ content for each product**

- **Product gallery**

 Use additional gallery images in the defined order (01\_Product-Gallery\_Image.jpg, 02\_Product-Gallery\_Image.jpg, ...).

- **Product features**  Use content from latest PCMD.
- **Product detail description**  Use content from latest PCMD.

## B3 **Product brochure**

Offer the latest PDF for download or in a browser-preview.

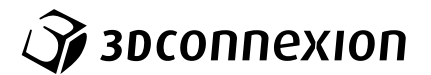

# C Use of the 3Dconnexion logo

In case you want to use the 3Dconnexion logo do not distort, rotate, change or modify the logo in any way.

**Available variations**

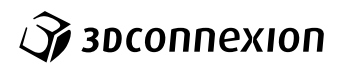

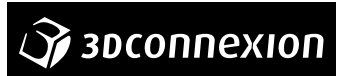

**Examples of misuse**

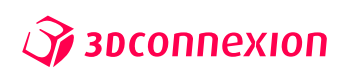

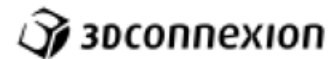

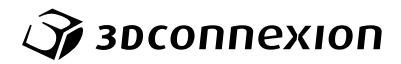

Changing color is not allowed

Using low-res versions is not allowed Stretching disproportionally is not allowed

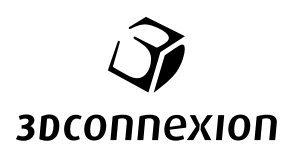

Modifying is not allowed